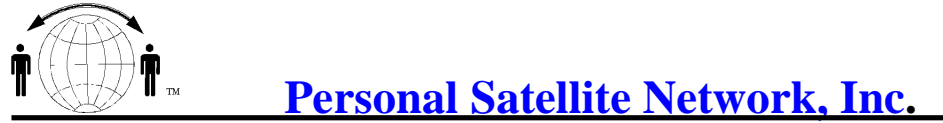

10317 Amberleigh Court, Manassas, VA. 20110-6616 703-330-9028 voice & fax 703-995-0771

# **Dialing your Iridium Phone**

## **To access the Iridium Satellite System**

First, make sure the antenna is **fully seated in the socket** and raise it to a vertical position. Make sure the phone as a good view of the sky and turn it on. It will search for a satellite and attempt to register itself; the satellite icon in the upper left of the screen shows it is looking for the satellite. When it registers, it will show it in text on the screen. The signal strength is also shown during this process. Please read the owner guide for more details. If the signal strength is 2 bars or less, an attempted call will likely fail, please wait a few minutes for the satellites to move to a better position.

## **How to dial telephone numbers on an Iridium Telephone**

All telephone numbers must be preceded with the international country code, then the telephone number. For example in the US the country code is 1, so to call a US telephone number, enter: +1-area code-telephone number (hold the zero key for a second and a "+" appears on the screen). Press the "send" key to start the call process.

## **Calling your Iridium Telephone**

Someone calling your Iridium phone or pager, must treat it as an international call, so in the US the international access number is 011 (it is different in other countries). They must then dial 011-8816xxxxxxxx the call rate is determine by the telephone company but it is expensive. We also have a US telephone service for Iridium via 2- Stage Dialing, but it is charge to the Iridium phone and not the caller.

## **Checking Voice Mail / Text Messages**

Voice Mail alerts are automatically sent to the phone when it is turned on and the phone beeps at you to say you have a message(s). You check you Voice Mail by dialing your own Iridium telephone number and pressing "1" when you hear the greeting and entering you password. You can check your Voice Mail from any phone.

 Text messaging to the telephone is free and done using standard email; with the phone's telephone number as the address 8816xxxxxxxx@msg.iridium.com

## **Popular International Country Codes**

Algeria 213 Am Samoa 684 Argentina 54 Armenia 374 Australia 61 Bahrain 973 Belarus 375 Belgium 32 Belize 501 Bolivia 591 Bosnia 387 Brazil 55 Cameroon 237 Chile 56 China 86 Columbia 57 Costa Rica 506 Croatia 385 Cuba 53 Cyprus 357 Czech 420 Denmark 45 Ecuador 593 Egypt 20 El Salvador 503 Ethiopia 251 Fiji Islands 679 Finland 358

France 33 French Antilles 596 French Polynesia 689 Gabon 241 Georgia 995 German 49 Greece 30 Greenland 299 Guam 671 Guatemala 502 Guyana 592 Haiti 509 Herzegovina 387 Honduras 504 Hong Kong 852 Hungary 36 Iceland 354 India 91 Indonesia 62 Iran 98 Iraq 964 Ireland 353 Israel 972 Italy 39 Ivory Coast 225 Japan 81 Kenya 254 Korea 82

Kuwait 965 Liberia 231 Libya 218 Luxembourg 352 Macedonia 389 Malawi 265 Malaysia 60 Inmarsat 870 Iridium 881 Mexico 52 Morocco 212 Netherlands 31 Neth. Antilles 599 New Caledonia 687 New Zealand 64 Nicaragua 505 Nigeria 234 Norway 47 Oman 968 Pakistan 92 Panama 507 Papua New Guinea 675 Paraguay 595 Peru 51 Philippines 63 Poland 48 Portugal 351 Qatar 974

Romania 40 Russia 7 Saudi Arabia 966 Senegal 221 Singapore 65 Slovak 421 Slovenia 386 South Africa 27 Spain 34 Sri Lanka 94 Suriname 597 Sweden 46 Switzerland 41 Taiwan 886 Thailand 66 Tunisia 216 Turkey 90 Ukraine 380 United Arab Em 971 United Kingdom 44 Uruguay 598 Venezuela 58 Vietnam 84 Yugoslavia 381